# **Shell und Dateisysteme**

<http://www.gnu.org/software/bash/manual/bashref.html>

<https://www.shellscript.sh/>

<http://www.linux-services.org/shell/>

### **Screen**

Siehe auch<https://www.mattcutts.com/blog/a-quick-tutorial-on-screen/>

#### **Screen Arbeitsablauf**

Normalerweise im User, nicht mit sudo

screen -S [name]

alternativ screen -R (erzeugt neue Session wenn noch keine da oder re-attached an vorhandene)

Weitere Screen Session wird mit Ctrl + a eröffnet.

Wechseln zwischen den Sessions mit Control-a [Nummer], wobei 0 die erste ist

Hilfe: Ctrl A ?

Liste aller Fenster in einer Session Ctrl A w

Von Session abmelden

Ctrl-A d

Danach aus ssh abmelden, die screen session läuft weiter. Von einem anderen Ort wieder per ssh auf die Arbeitsmaschine und dann wieder an die Session binden

screen -d -R sessionname will resume a session that you started in a different location.

#### **Alle Screen Sesions auflisten**

screen -ls

#### **Session killen**

\$ screen -X -S [session # you want to kill] quit

# **Shadow**

Einfügen eines Passwort hashes

```
thommie@odysseus3:~> python -c "import crypt, getpass, pwd; \
> print crypt.crypt('[klartext]', '\$6\$SALTsalt\$')"
$6$SALTsalt$0[hashwert]
```
# **Plattenplatz ermitteln**

Filtern auf ext4, was ist verfügbar?

```
root@tokoeka ~ # df -h -t ext4 --total
Filesystem Size Used Avail Use% Mounted on
/dev/mapper/pve-root 196G 39G 148G 21% /
/dev/md0 486M 400M 57M 88% /boot
/dev/mapper/pve-data 3.0T 560G 2.3T 20% /mnt/data
/dev/mapper/pve-backup 414G 40K 393G 1% /mnt/backup
total 3.6T 598G 2.8T 18% -
```
Filtern auf ext4, was wird genutzt?

```
root@tokoeka \sim # df -h -t ext4 --output=used
 Used
   39G
 400M
 560G
   40K
 598G
```
# **Platte voll - grösste Dateien/Verzeichnisse finden**

{ find ocdata/ -type f -name "\*.\*" -printf "%s+"; echo 0; } | bc | numfmt --to=si

du -hsx -- \* | sort -rh | head -10

Danach die Dateien in eine Datei kopieren und gezielt löschen

xargs rm -r < delete.txt

#### **Out of inodes**

Eine Platte kann auch wegen wegen ausgegangener inodes voll sein "no space left on device". Dann zuerst inode Status prüfen mit df -i. Danach auflisten, welches Verzeichnis die meisten Inodes belegt:

\$ for i in /\*; do echo \$i; find \$i |wc -l; done

Siehe<https://www.ivankuznetsov.com/2010/02/no-space-left-on-device-running-out-of-inodes.html>

Wenn es zu viele Einzel-Dateien sind, kommt bei rm -rf eventuell dieser Fehler

-bash: /bin/rm: Die Argumentliste ist zu lang (Argument list too long

In diesem Fall diee Dateien einzeln finden und übergeben:

find -type f -print0 | xargs -0 rm

Danach müsste alles wieder OK sein:

```
root@ruru:/mnt/data/log/letsencrypt# for i in /mnt/data/log/*; do echo $i;
find $i |wc -l; done /mnt/data/log/apache2 1 /mnt/data/log/dokuwiki 1
/mnt/data/log/joomla 1 /mnt/data/log/letsencrypt 1 /mnt/data/log/owncloud 2
/mnt/data/log/roundcube 1
```
# **Access Control Lists ACL**

siehe<https://wiki.ubuntuusers.de/ACL#ACLs-fuer-Dateien-und-Verzeichnisse>

setzen

setfacl -m u:hermann:rwx,g:hermann:r-x shared/win702/\*.\*

Settings lesen

```
root@server3:/srv/vm/shared/win702# getfacl /srv/vm/shared/win702 getfacl:
Entferne führende '/' von absoluten Pfadnamen # file: srv/vm/shared/win702 #
owner: hekneis # group: hekneis user::rwx group::r-x mask::r-x other::r-x
default:user::rwx default:user:hekneis:rw- default:group::r-x
default:group:hekneis:rw- default:mask::rwx default:other::r-x
```
### **BTRFS**

Standard-Datei-System bei OpenSUSE und SLES

#### **Platte läuft mit Snapshots voll**

Die Grundeinstellungen stehen in /etc/snapper/configs/root. Empfehlungen siehe [http://www.nrtm.org/index.php/2012/03/13/the-joys-of-btrfs-and-opensuse-or-no-space-left-on-device/](http://www.nrtm.org/index.php/2012/03/13/the-joys-of-btrfs-and-opensuse-or-no-space-left-on-device/comment-page-1/) [comment-page-1/](http://www.nrtm.org/index.php/2012/03/13/the-joys-of-btrfs-and-opensuse-or-no-space-left-on-device/comment-page-1/)

Im akuten Fall:

/etc/cron.daily/suse.de-snapper

und

```
/etc/cron.weekly/btrfs-balance.sh
```
#### **btrfs Maintenance**

There is btrfsmaintenance package that should be installed by default that provides cron script. Somewhat interesting implementation is, these cron scripts are not installed directly but there is a service that does it. And \*this\* service is disabled by default

systemctl enable btrfsmaintenance-refresh

systemctl start btrfsmaintenance-refresh

and check /etc/cron. {daily, weekly, monthly }

It is configurable in /etc/sysconfig/btrfsmaintenance

I enabled it now (with the default config), which created cron.weekly/btrfs-balance.sh and cron.monthly/btrfs-scrub.sh symlinks.

Alte Snapshots auf einen Satz löschen:

for i in `seq 2309 2605`; do snapper delete \$i; done

#### **Weitere BTRFS Kommandos**

Füllgrad feststellen:

btrfs filesystem df /

Snapshots auflisten

snapper list

Snapshot Diffs anzeigen

snapper diff 71..72

Bestimmten Snapshot löschen

snapper delete 65

Älteren Snapshot aktivieren

snapper rollback [ID]

#### **BTRFS Dateisystem reparieren**

fsck.btrfs /dev/…

#### **Hohe Last durch BTRFS quota**

<https://forums.opensuse.org/showthread.php/523354-High-CPU-load-related-to-btrfs-causes-lock-up> [https://bugzilla.opensuse.org/show\\_bug.cgi?id=1017461](https://bugzilla.opensuse.org/show_bug.cgi?id=1017461)

### **Software RAID Reparatur**

Ablauf bei Plattentausch RAID Array anzeigen mdadm –detail /dev/md0 und cat /proc/mdstat Platte aus Array entfernen mdadm /dev/md2 –remove /dev/sdk1 Ganzes Array stoppen mdadm –manage /dev/md0 –stop

# **XFS**

XFS Fehler können unter OpenSuse zum emergency mode führen. Fix:

umount /dev/sda3 xfs\_repair

Wenn das xfs Log überschrieben werden kann

xfs repair -L /dev/sda1

Doku: <http://docs.cray.com/books/S-2377-22/html-S-2377-22/z1029470303.html>und [http://xfs.org/index.php/XFS\\_FAQ](http://xfs.org/index.php/XFS_FAQ)

# **LUKS**

Basisinfo: [https://de.opensuse.org/SDB:Sicherheit\\_Verschl%C3%BCsselung\\_mit\\_LUKS](https://de.opensuse.org/SDB:Sicherheit_Verschl%C3%BCsselung_mit_LUKS)

<https://wiki.ubuntuusers.de/LUKS/>

**Vor LEAP: Image \*.img reparieren**

Die \*.key Datei ist auch verschlüsselt, daher geht es nicht direkt siehe dazu <https://forums.opensuse.org/showthread.php/501003-How-to-check-encrypted-home-directory-by-fsck>

openssl aes-256-cbc -d -in /home/image.key | cryptsetup luksOpen /home/image.img my\_home

Danach fsck auf /dev/mapper/my\_home

Mit luksclose wird das Image geschlossen

cryptsetup luksClose my\_home

**Ab Leap werden normale LUKS Partitionen benutzt.**

### **LUKS Partitionen ab OpenSUSE Leap**

Die Partition wird über ein Loop Setup ins Dateisystem gemountet:

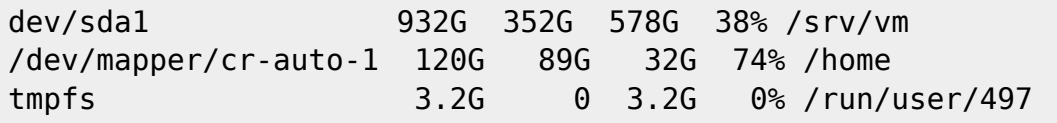

Die Zuordnung des gemappten Partition zur Partition auf der Platte steht in in /etc/crypttab

cr-auto-1 /dev/nvme0n1p3

Die Befehle für cryptsetup funktionieren nur an der Originalpartition:

```
odysseus3:~ # cryptsetup luksDump /dev/nvme0n1p3
LUKS header information for /dev/nvme0n1p3
Version: 1
Cipher name: aes
Cipher mode: xts-plain64
Hash spec: sha256
Payload offset: 4096
MK bits: 256
MK digest: 1f 06 0e 96 37 13 1c 25 d8 03 cd 64 df 2a 67 94 26 a5 6b 69
MK salt: e2 b4 a9 e0 c3 89 84 e6 cc 6f cb d0 fc da 3a 92
               ce 52 95 ce c4 ca fa 65 7b bf 06 a8 ea 8a 03 3e
MK iterations: 173146
UUID: 7b1703a0-0ff9-4836-b67a-9e9e951b5182
Key Slot 0: ENABLED
        Iterations: 2770346
        Salt: f1 de c8 30 e1 80 5e eb 66 93 0d 03 b6 9a ee
90
                              75 5b a5 29 1c 50 17 79 18 b9 4d 5f c2 82 61
38
```
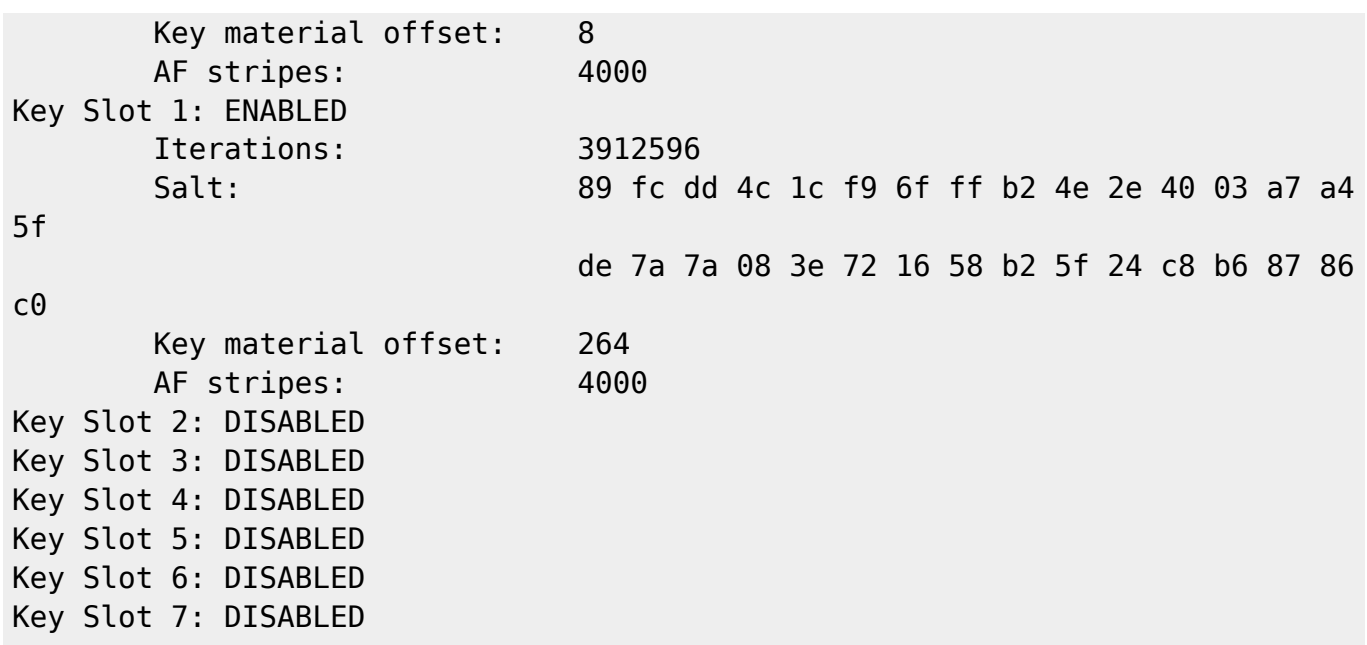

Passphrase hinzufügen:

cryptsetup luksAddKey /dev/nvme0n1p3 --key-slot 0

Passphrase in Slot gezielt ändern:

cryptsetup luksChangeKey /dev/nvme0n1p3 --key-slot 3

Passphrase entfernen

cryptsetup luksKillSlot /dev/nvme0n1p3 --key-slot 3

From: <https://wiki.netzwissen.de/>- **netzwissen.de Wiki**

Permanent link: **<https://wiki.netzwissen.de/doku.php?id=dateisysteme&rev=1666539783>**

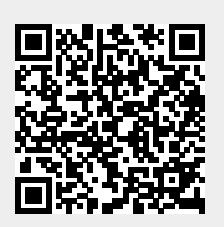

Last update: **05/03/2024 - 10:52**